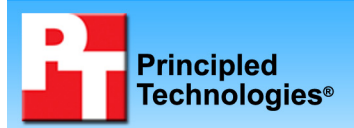

### **TEST REPORT JUNE 2007**

### **SPECjbb2005 performance and power consumption on Dell and HP blade servers**

### **Executive summary**

Dell Inc. (Dell) commissioned Principled Technologies (PT) to measure the SPECjbb2005 performance per watt of the following dual-socket blade servers:

- Dell PowerEdge 1955 Blade System
- HP BladeSystem c-Class

In this section, we present the best results for each server. For complete details of the performance of each Java Virtual Machine (JVM) by warehouse for each server, see the Test results section.

Figure 1 illustrates the performance/watt for each of the blade server systems by configuration. Higher results show better system performance/watt, which lets a system perform better with less power.

We calculate performance/watt by dividing the SPECjbb2005 result by the average power consumption in watts during the period the system achieved peak performance.

### **KEY FINDINGS**

- c-Class at every configuration we tested<br>(see Figure 1) The blades in the Dell PowerEdge 1955 Blade System achieved better performance/watt than the HP BladeSystem (see Figure 1).
- **FEBRUARY 2006**<br>• With 10 blades installed in both systems, the blades in the Dell PowerEdge 1955 Blade System achieved 8.73 percent higher performance/watt than the HP BladeSystem c-Class.
- At the maximum blades configuration, the blades in the Dell PowerEdge 1955 Blade System achieved 4.17 percent better performance/watt with 10 blades installed than the HP BladeSystem c-Class did with 16 blades installed.

Figure 1 shows the blades in the Dell PowerEdge 1955 Blade System achieved better performance/watt at every blade configuration. With 10 blades installed in both systems, the Dell PowerEdge 1955 Blade System achieved 8.73 percent higher performance/watt than the HP BladeSystem c-Class. At the maximum blades configuration, which is the total number of blade servers installed in the chassis, the Dell PowerEdge 1955 Blade System achieved 4.17 percent better performance/watt with 10 blades installed than the HP BladeSystem c-Class did with 16 blades installed.

Furthermore, the Dell PowerEdge 1955 Blade System achieved 6.42 and 5.88 percent higher performance/watt than the HP BladeSystem c-Class in one- and two-blade configurations, respectively.

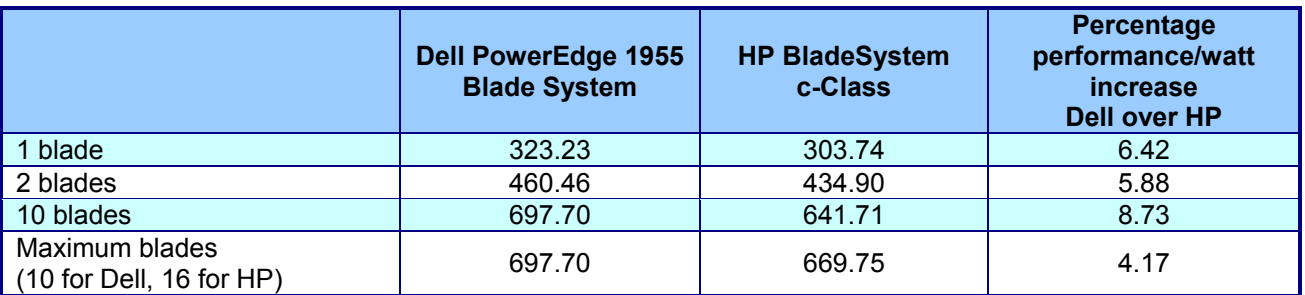

**Figure 1: Performance/watt results for each server by blade configuration. Higher numbers are better.** 

### **Workload**

SPECjbb2005 is an industry-standard benchmark created by the Standard Performance Evaluation Corp. (SPEC) to measure a server's Java performance. (Note: SPEC and the SPECjbb2005 are trademarks of the Standard Performance Evaluation Corporation.) SPEC modeled SPECjbb2005 on the three-tier client/server architecture, with the middle layer as the primary focus. According to SPEC, "Random input selection represents the first (user) tier. SPECjbb2005 fully implements the middle tier business logic. The third tier is represented by tables of

objects, implemented by Java Collections, rather than a separate database." (www.spec.org/jbb2005/docs/UserGuide.html).

SPECjbb2005 utilizes multiple special data groups and multiple threads as it runs. Each data unit is a "warehouse," which is a roughly 25MB collection of data objects. Each thread represents an active user posting transaction requests within a warehouse. The benchmark run begins with one warehouse and then increases the number of warehouses; its goal is to saturate the server's processor capacity. As the number of warehouses increases, so does the number of threads. The benchmark's results portray the server's throughput in business operations per second or SPECjbb2005 bops. A higher number of SPECjbb2005 bops is better. (For more information on SPECjbb2005, go to www.spec.org.)

### **Test results**

For testing, we installed a given number of blade servers into the chassis and ran SPECjbb2005 on all servers. Before starting the SPECjbb2005 benchmark, we logged into the system and allowed the servers to sit idle for 10 minutes. We then started recording power for 2 minutes. This process meant that all systems were idle for 12 minutes before we began the benchmark.

In each test configuration, we ran 2 JVM instances at the same time, a common practice on servers with many processors. To compute the overall score for the system, SPECjbb2005 sums the scores of all the JVMs. SPECjbb2005 computes the score of each JVM by taking the average of the results during mixes when the server is running at peak performance. In our testing, all servers achieved peak performance during mixes 4 through 8. (In SPEC's terms, these results are from "compliant" runs, meaning that we can disclose them publicly without posting them on the SPEC Web site with all the files SPEC usually requires. We do present here all the data necessary to reproduce these results.) In the tables below, we show the SPECjbb2005 results for each blade for a given configuration.

Figure 2 shows the idle power usage (in watts) for the Dell PowerEdge 1955 Blade System and HP BladeSystem c-Class at all blade configurations. Lower power is better.

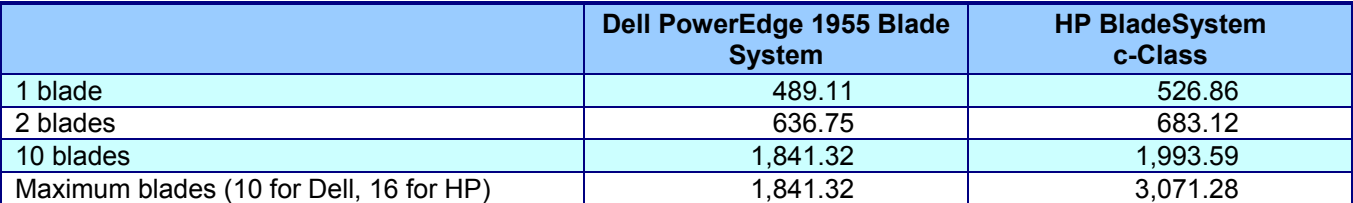

**Figure 2: Idle power usage (in watts) of the test servers during the median peak runs for each blade configuration. Lower numbers are better.** 

Figure 3 shows the average power usage (in watts) for the Dell PowerEdge 1955 Blade System and HP BladeSystem c-Class at all blade configurations. Lower power is better. To calculate the average power, we recorded the power during the SPECjbb2005 benchmark and averaged the power during the period the system achieved peak performance.

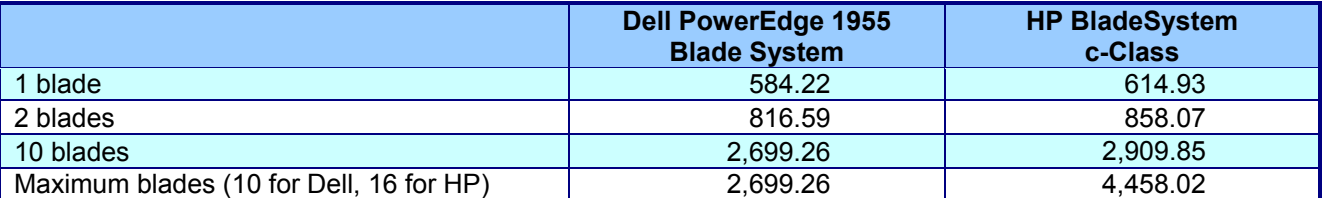

**Figure 3: Average power usage (in watts) of the test servers during the median peak runs for each blade configuration. Lower numbers are better.** 

To calculate the performance/watt we used the following formula:

Performance/watt = the benchmark's score/average power consumption in watts during the period the system achieved peak performance.

For the 2-, 10-, and 16-blade configurations, we divided the average power shown in Figure 3 by the number of blades. We then divided the benchmark's score for each blade by the average power. The formula for these blade configurations were as follows:

Performance/watt by blade (2-, 10-, and 16-blade configurations) = (benchmark score by blade/[total average power/number of blades])

We then averaged the performance/watt for all blades in the given configurations.

For each configuration, we performed 3 runs of SPECjbb2005 and recorded the power during these runs. The results below are the median of 3 test runs.

Figure 4 shows the SPECjbb2005 results, average power per blade, and performance/watt for the Dell PowerEdge 1955 Blade System with 1 blade installed in the chassis.

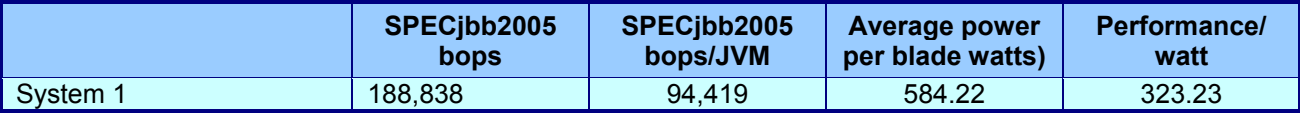

**Figure 4: SPECjbb2005 results, average power usage (in watts), and performance/watt for the Dell PowerEdge 1955 Blade System during the median run for the 1-blade configuration. Higher performance/watt is better.** 

Figure 5 shows the SPECjbb2005 results, average power per blade, and performance/watt for the Dell PowerEdge 1955 Blade System with 2 blades installed in the chassis. We calculated the average performance/watt by averaging the performance/watt scores of the 2 systems.

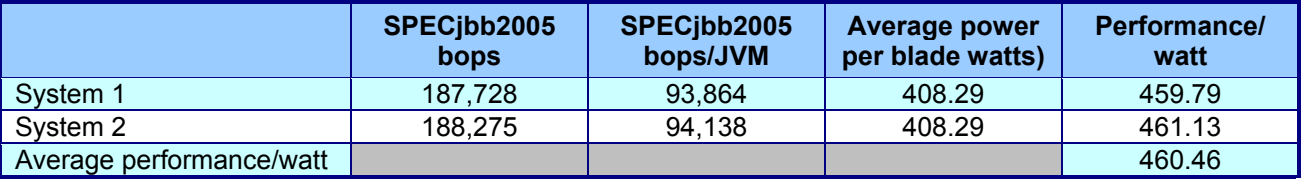

**Figure 5: SPECjbb2005 results, average power usage (in watts), and performance/watt for the Dell PowerEdge 1955 Blade System during the median run for the 2-blade configuration. Higher performance/watt is better.** 

Figure 6 shows the SPECjbb2005 results, average power per blade, and performance/watt for the Dell PowerEdge 1955 Blade System with 10 blades installed in the chassis. We calculated the average performance/watt by averaging the performance/watt scores of the 10 systems.

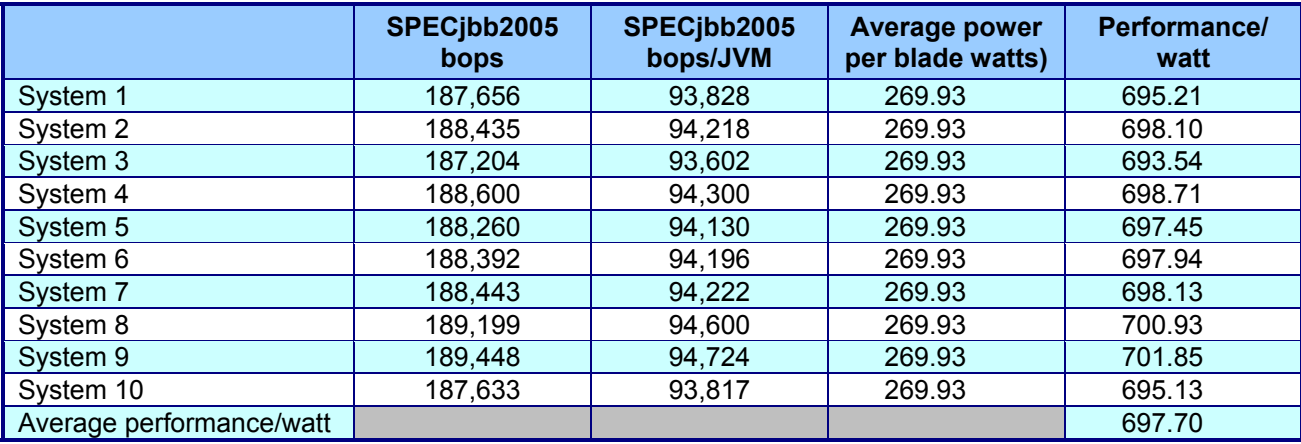

**Figure 6: SPECjbb2005 results, average power usage (in watts), and performance/watt for the Dell PowerEdge 1955 Blade System during the median run for the 10-blade configuration. Higher performance/watt is better.** 

Figure 7 shows the SPECjbb2005 results, average power per blade, and performance/watt for the HP BladeSystem c-Class with 1 blade installed in the chassis.

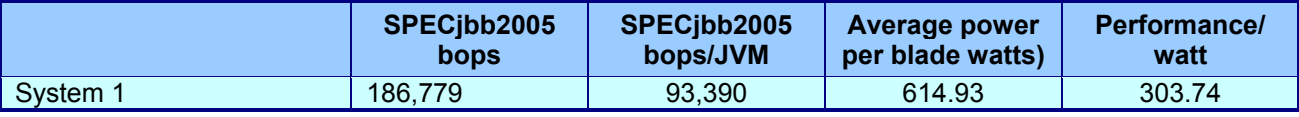

**Figure 7: SPECjbb2005 results, average power usage (in watts), and performance/watt for the HP BladeSystem c-Class during the median run for the 1-blade configuration. Higher performance/watt is better.** 

Figure 8 shows the SPECjbb2005 results, average power per blade, and performance/watt for the HP BladeSystem c-Class with 2 blades installed in the chassis. We calculated the average performance/watt by averaging the performance/watt scores of the 2 systems.

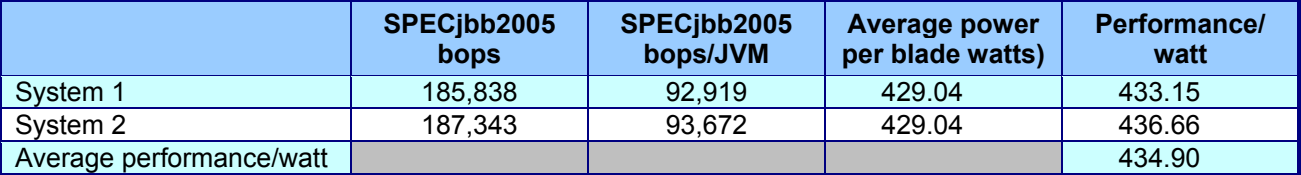

**Figure 8: SPECjbb2005 results, average power usage (in watts), and performance/watt for the HP BladeSystem c-Class during the median run for the 2-blade configuration. Higher performance/watt is better.** 

Figure 9 shows the SPECjbb2005 results, average power per blade, and performance/watt for the HP BladeSystem c-Class with 10 blades installed in the chassis. We calculated the average performance/watt by averaging the performance/watt scores of the 10 systems.

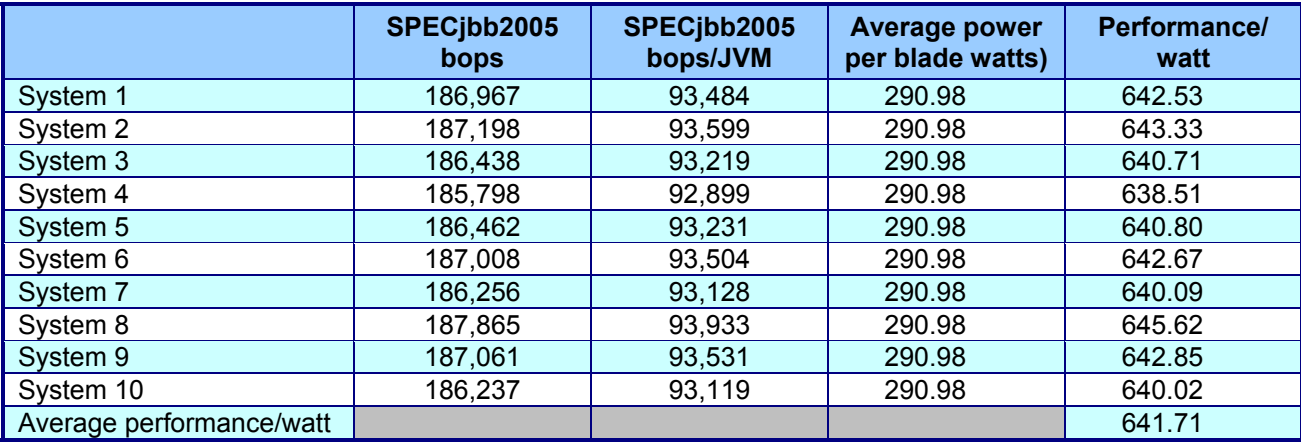

**Figure 9: SPECjbb2005 results, average power usage (in watts), and performance/watt for the HP BladeSystem c-Class during the median run for the 10-blade configuration. Higher performance/watt is better.** 

Figure 10 shows the SPECjbb2005 results, average power per blade, and performance/watt for the Dell PowerEdge 1955 Blade System with 16 blades installed in the chassis. We calculated the average performance/watt by averaging the performance/watt scores of the 16 systems.

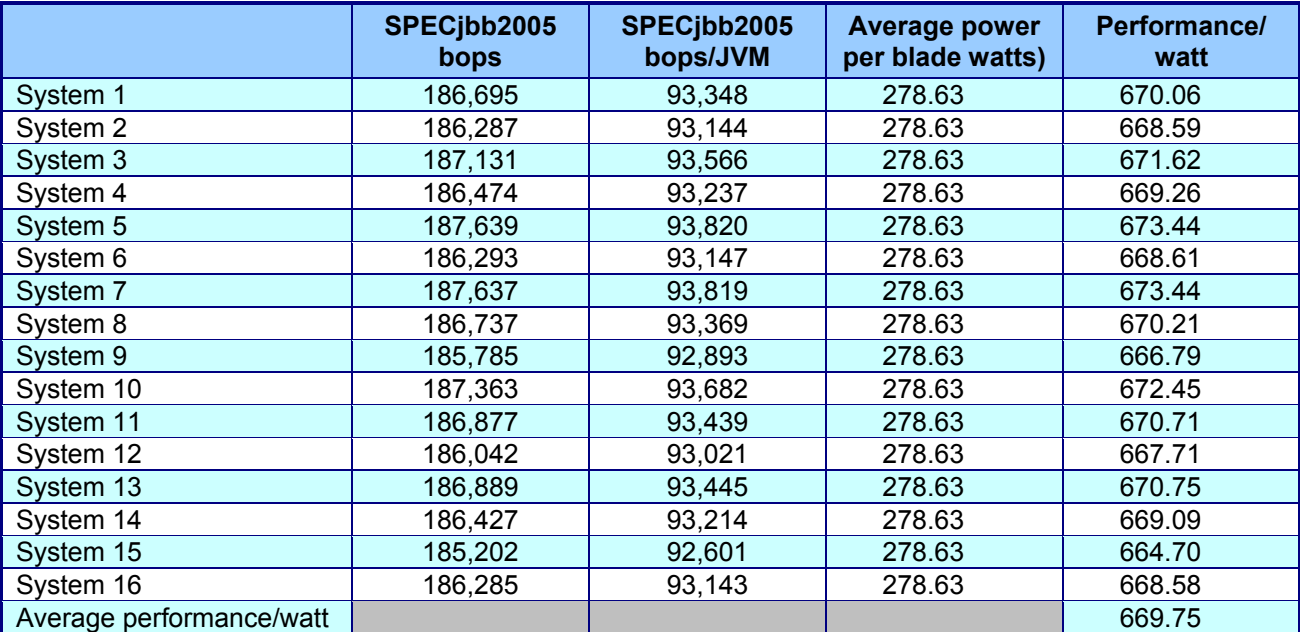

**Figure 10: SPECjbb2005 results, average power usage (in watts), and performance/watt for the HP BladeSystem c-Class during the median run for the 16-blade configuration. Higher performance/watt is better.** 

### **Test methodology**

For each installation, we began by installing a fresh copy of Microsoft Windows 2003 Server Enterprise x64 Edition Service Pack 2 on each blade server as follows:

- 1. Assign a computer name of "BrandServerX", where Brand is either Dell or HP and X is the blade number in the chassis (1–10 for Dell and 1–16 for HP).
- 2. For the licensing mode, use the default setting of 5 concurrent connections.
- 3. Enter a password for the administrator logon.
- 4. Select Eastern Time Zone.
- 5. Use typical settings for the Network installation.
- 6. Use "workgroup" for the workgroup.

With the exception of disabling HW Prefetcher and Adjacent Cache Line Prefetcher, we used the default BIOS settings on all servers.

To improve Java performance, we enabled large pages in memory on all servers. To enable this service, the administrator must first assign additional privileges to the user who will be running the application. We assigned this privilege only to the administrator, because we used that account for our tests. To enable large pages, we selected the following:

- Control Panel $\rightarrow$ Administrative Tools $\rightarrow$ Local Security Policy
- Local Policies  $\rightarrow$  User Rights Assignment
- "Lock pages in memory," add users and/or groups

#### **Power measurement procedure**

To record each blade system's power consumption during testing, we used an Extech Instruments (www.extech.com) 380803 Power Analyzer/Datalogger. We connected the power cord from the system's power supply to the Power Analyzer's output load power outlet. We then plugged the power cord from the Power Analyzer's input voltage connection into a power outlet. We used this setup for each power supply in the chassis.

Because the Dell PowerEdge 1955 Blade System has 4 power supplies, we used 4 Extech Power Analyzers for testing. With the HP BladeSystem c-Class, we used 6 Extech Power Analyzers to accommodate its 6 power supplies. We connected all Extech Power Analyzers to 1 monitoring system to record the power draw of the systems.

We used the Power Analyzer's Data Acquisition Software (version 2.11) to capture all recordings. We installed the software on a separate PC, to which we connected all Power Analyzers via a separated RS-232 cable for each Extech. We captured power consumption at 1-second intervals.

To gauge the idle power usage, we recorded the power usage for 2 minutes while each server was running the operating system but otherwise idle.

To compute the total power, we took the wattage sum from each of the meters. We averaged the power usage during the period the server was running the benchmark. We call this time the power measurement interval. See Figures 2 (idle power consumption) and 3 (average peak power) for the results of these measurements.

#### **SPECjbb2005 configuration**

We used SPECjbb2005 version 1.07, dated March 15, 2006. We followed SPEC's run rules. (For more information about SPECjbb2005 and its run rules, see www.spec.org/jbb2005/docs/RunRules.html.) We installed SPECjbb2005 by copying the contents of the SPECjbb2005 CD to the directory C:\SPECjbb2005v1.07 on the server's hard disk.

SPECjbb2005 requires a Java Virtual Machine on the system under test. We used the BEA JRockit 5.0 (P27.1.1 build P27.1.1-4-77276-1.5.0\_10-20070220-1537-win-x86\_64 JDK for Microsoft Windows) JVM for this testing and left the default installation settings.

After installation, as per the run rules, we edited the SPECjbb\_config.props file in the root SPECjbb2005 directory to include disclosure information about the server and our license information. SPECjbb2005 uses this file when generating the results output for each run. We also modified the SPECjbb.props file to change the number of JVM instances to 2. This change allows a server to run 2 JVM instances during testing.

We created a batch file, which we placed in the root SPECjbb2005 directory, to issue the Java run command to launch the benchmark. During testing, we used the command prompt window within Microsoft Windows Server 2003 x64 Edition to run this batch file. Figure 11 shows the contents of this file.

```
\begin{array}{c|c|c|c|c} \hline \multicolumn{3}{|c|}{\mathbf{b}} & \multicolumn{3}{|c|}{\mathbf{X}} \end{array}runit-affinity.bat - Notepad
File Edit Format View Help
@echo off
set path="c:\jrockit-jdk1.5.0_10\bin";%path%
set JVM=2
:: Set JAVA_HOME to Java.exe path.<br>set JAVA_HOME="C:\jrockit-jdk1.5.0_10\bin"
:stage1
:stage1<br>set PROPFILE=SPECjbb.props<br>set JAVAOPTIONS= -Xms256m -Xmx256m<br>rem set JBBJARS=.\jbb.jar;.\check.jar<br>set JBBJARS=.\jbb.jar;.\jbb_no_precompile.jar;.\check.jar;.\reporter.jar
Set CLASSPATH=%JBBJARS%; %CLASSPATH%
:stage2
echo Using CLASSPATH entries:<br>for %%c in ( %CLASSPATH% ) do echo %%c
@echo on
start /b C:\jrockit-jdk1.5.0_10\bin\java.exe %JAVAOPTIONS% spec.jbb.Controller -propfile %PROPFILE%
@echo off
set I=0<br>set J=F
:LOOP
set /a I = XI + 1echo.
echo Starting JVM Number %1% with Affinity to CPU %J%
echo.
@echo on
start /AFFINITY %J% /B C:\jrockit-jdk1.5.0_10\bin\java.exe -Xms1600m -Xms1300m -Xmx1600m -XXaggressive<br>-Xgc:genpar -XXthroughputCompaction -XXlazyUnlocking -XXtlasize:min=16k,preferred=128k spec.jbb.JBBmain<br>-propfile %PROP
@echo off
section<br>
Set J=%J%0<br>
IF %I% == %JVM% GOTO END
GOTO LOOP
:END
:egress
 \leftarrowM.
```
#### **Figure 11: The text of the batch file we used to execute the SPECjbb2005 benchmark on all servers.**

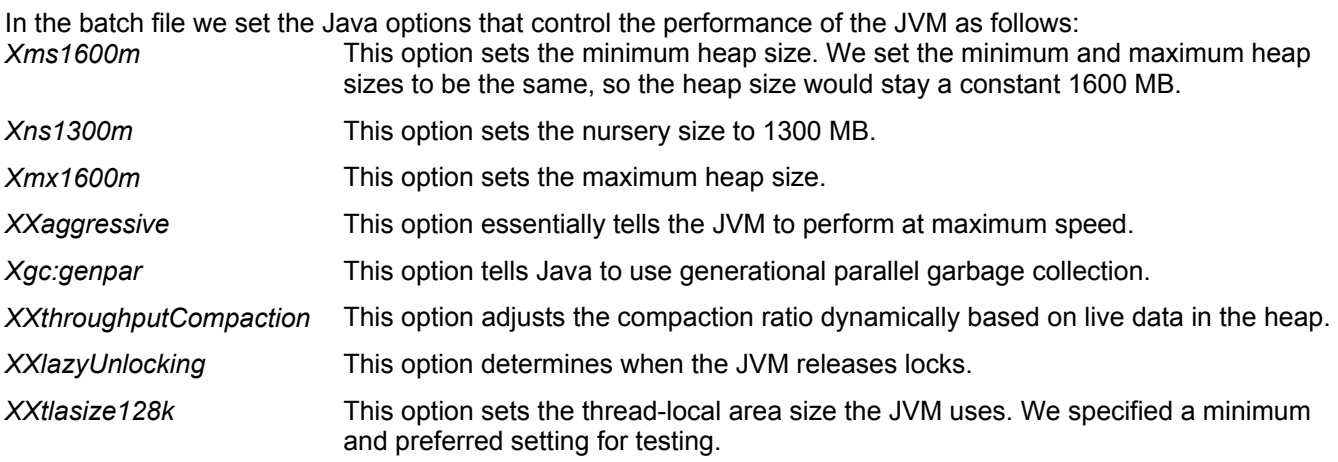

### **Test execution**

For us to calculate the average power during peak performance, we needed all systems to be running at maximum performance at the same time. To achieve this, we needed all blade servers to start SPECjbb2005 at the same time, which we accomplished by using batch files to start SPECjbb2005 on all systems under test.

On each system under test, we created a batch file in the startup folder that would start as soon as the operating system loaded and then sleep, or sit idle, for 720 seconds. After 720 seconds, the batch file would search, once per second, for a run.txt file in the SPECjbb2005 directory. To begin the test, we used a batch file on a controller system that copied the run.txt file to all systems. Once that batch file had copied the run.txt file to the systems under test, the running batch files would start the SPECjbb2005 benchmark. By starting SPECjbb2005 this way, we ensured that all clients started within 1 second of each other.

# **Appendix A – Enclosure configuration information**

This appendix provides detailed configuration information about the enclosures, which we present in alphabetical order.

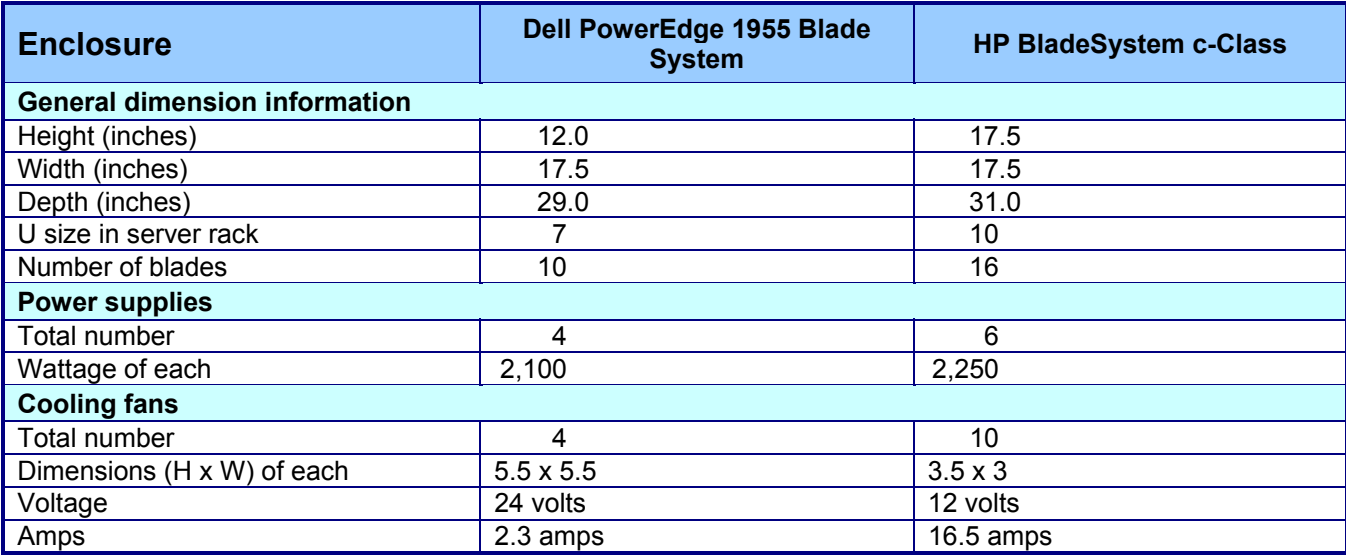

# **Appendix B – Blade system configuration information**

This appendix provides detailed configuration information about the blade server systems, which we present in alphabetical order.

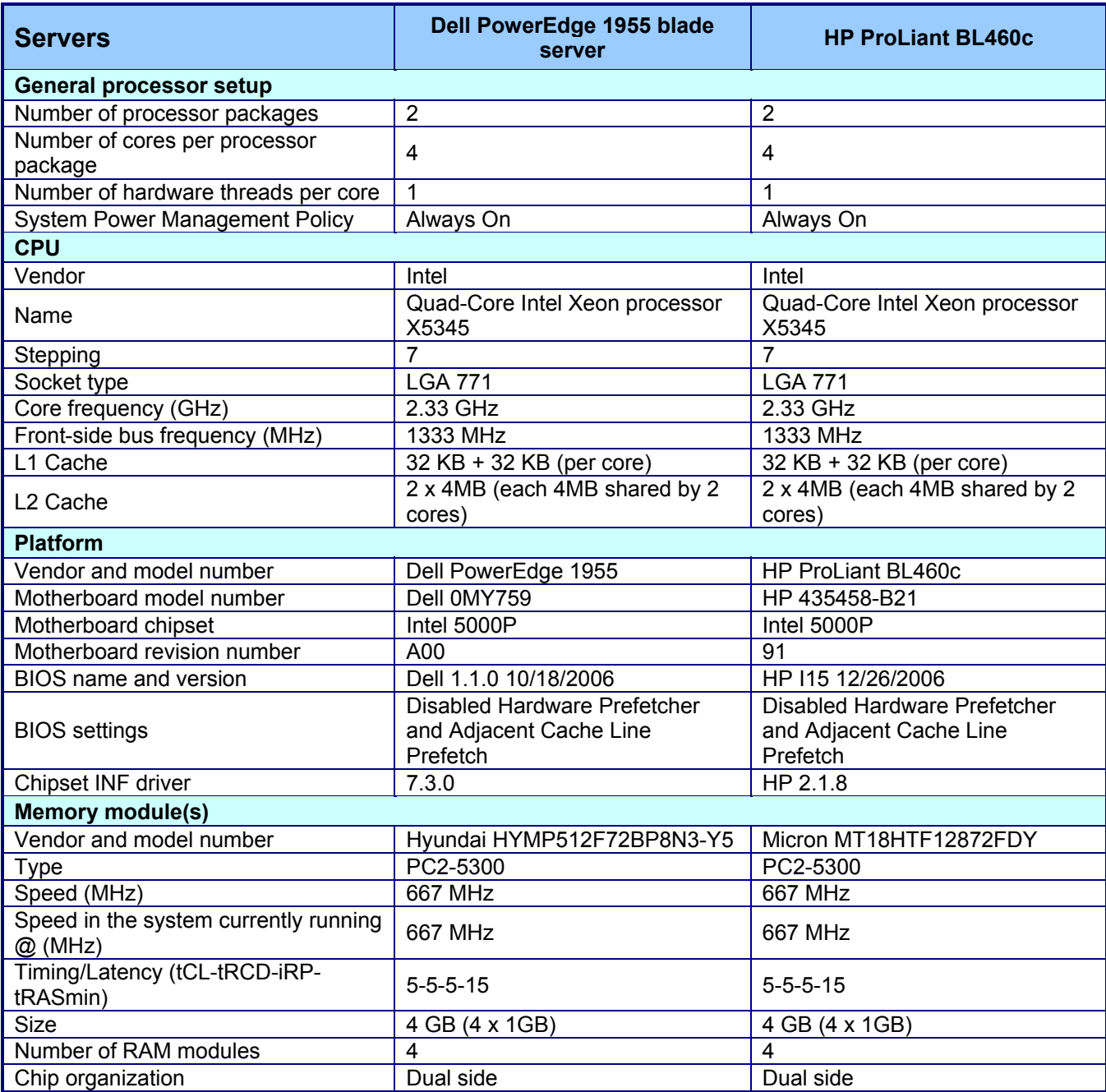

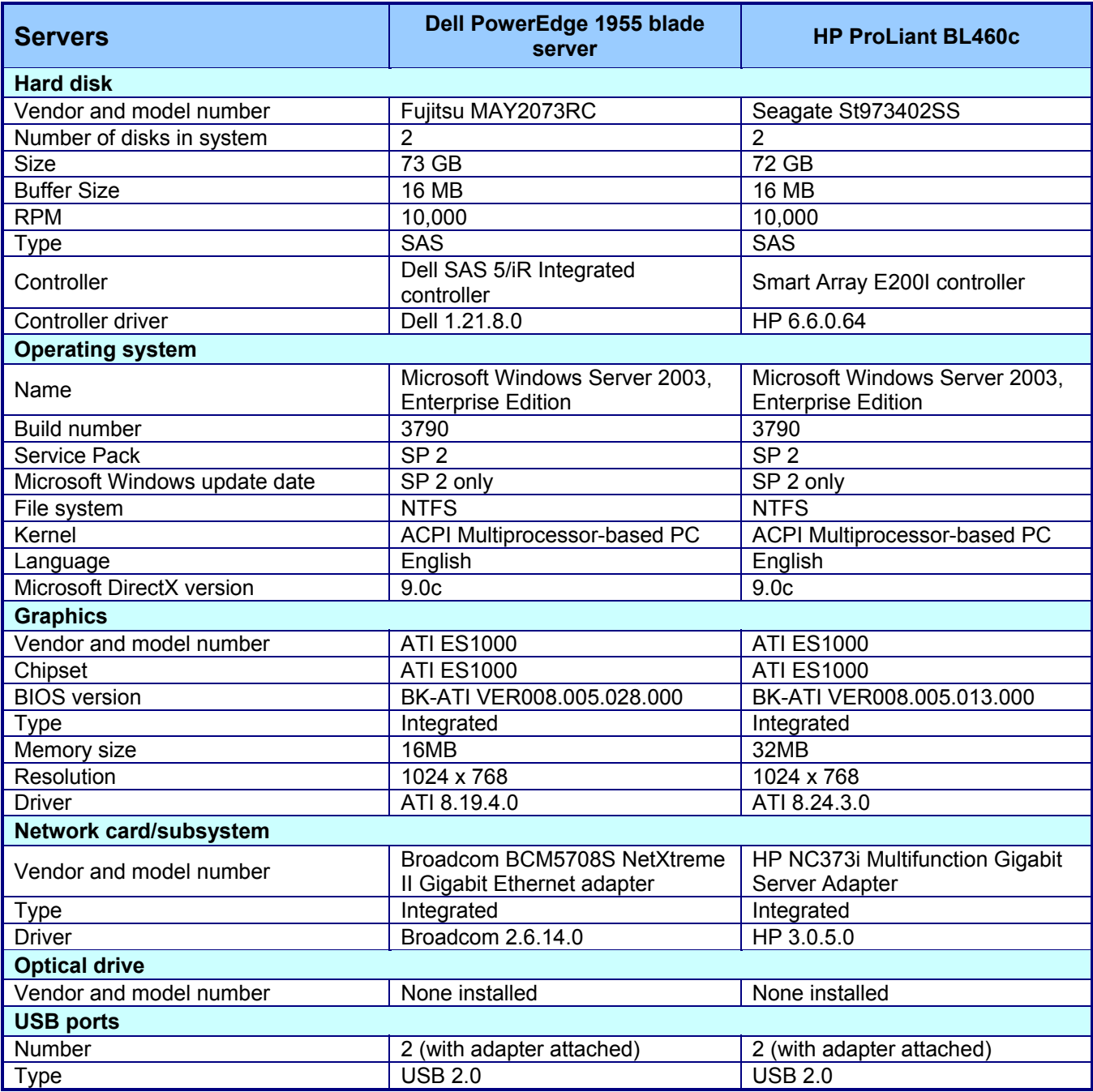

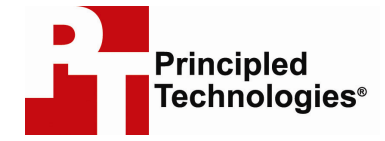

Principled Technologies, Inc. 1007 Slater Road, Suite 250 Durham, NC 27703 www.principledtechnologies.com info@principledtechnologies.com

Principled Technologies is a registered trademark of Principled Technologies, Inc. All other product names are the trademarks of their respective owners

#### Disclaimer of Warranties; Limitation of Liability:

PRINCIPLED TECHNOLOGIES, INC. HAS MADE REASONABLE EFFORTS TO ENSURE THE ACCURACY AND VALIDITY OF ITS TESTING, HOWEVER, PRINCIPLED TECHNOLOGIES, INC. SPECIFICALLY DISCLAIMS ANY WARRANTY, EXPRESSED OR IMPLIED, RELATING TO THE TEST RESULTS AND ANALYSIS, THEIR ACCURACY, COMPLETENESS OR QUALITY, INCLUDING ANY IMPLIED WARRANTY OF FITNESS FOR ANY PARTICULAR PURPOSE. ALL PERSONS OR ENTITIES RELYING ON THE RESULTS OF ANY TESTING DO SO AT THEIR OWN RISK, AND AGREE THAT PRINCIPLED TECHNOLOGIES, INC., ITS EMPLOYEES AND ITS SUBCONTRACTORS SHALL HAVE NO LIABILITY WHATSOEVER FROM ANY CLAIM OF LOSS OR DAMAGE ON ACCOUNT OF ANY ALLEGED ERROR OR DEFECT IN ANY TESTING PROCEDURE OR RESULT.

IN NO EVENT SHALL PRINCIPLED TECHNOLOGIES, INC. BE LIABLE FOR INDIRECT, SPECIAL, INCIDENTAL, OR CONSEQUENTIAL DAMAGES IN CONNECTION WITH ITS TESTING, EVEN IF ADVISED OF THE POSSIBILITY OF SUCH DAMAGES. IN NO EVENT SHALL PRINCIPLED TECHNOLOGIES, INC.'S LIABILITY, INCLUDING FOR DIRECT DAMAGES, EXCEED THE AMOUNTS PAID IN CONNECTION WITH PRINCIPLED TECHNOLOGIES, INC.'S TESTING. CUSTOMER'S SOLE AND EXCLUSIVE REMEDIES ARE AS SET FORTH HEREIN.